# BATTLEGAMES BACTUM, ZX81, BBC, TRS-80, APPLE

For ZX Spectrum, ZX81, BBC, TRS-80, APPLE, VICE P **USBORNE COMPUTER PROGRAMS** 

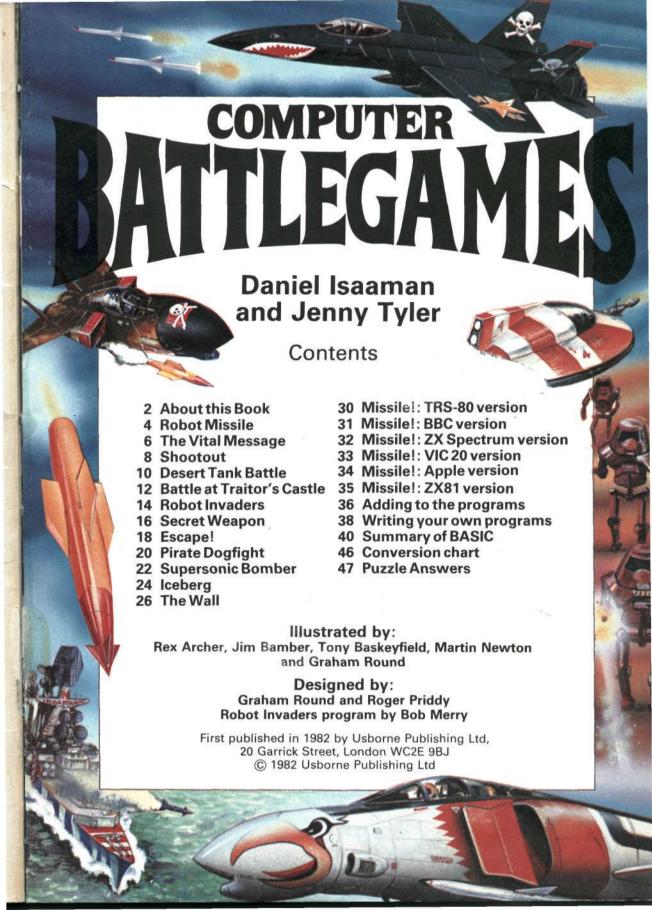

# **About This Book**

This book contains simple games programs to play on a microcomputer. They are written for use on ZX81, ZX Spectrum, BBC, VIC 20, TRS-80 and Pet and Apple micros, and

many are short enough to fit into the

ZX81's 1K of memory.

Most micros use the language BASIC, but they all have their own variations or dialects. In this book, the main listing for each program works on the ZX81 and lines which need changing for the other computers are marked with symbols and printed underneath. The fact that the programs are written for several micros means that they do not make full use of each one's facilities. You could try finding ways of making the programs shorter and neater for your micro.

For each game, there are ideas for changing and adding to the programs and towards the back of the book you will find tips and hints on writing games of your own. Also in the book is a conversion chart to help you adapt programs in magazines and other books for your micro and a summary of the BASIC terms used in this book.

## Typing in the programs

Lines which need changing for computers other than ZX81 are marked with these symbols:

- ▲ VIC and Pet
- \* BBC and Acorn Electron
- TRS-80
- Apple
- s ZX Spectrum

Every time you see the symbol for the micro you are using, look below for the corresponding line number with the same symbol and type that in instead.

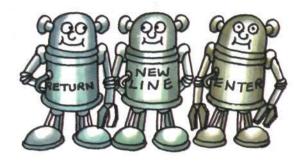

#### Points to remember

- 1 Type the lines exactly as they are printed including all punctuation and spaces.
- 2 Press RETURN, NEWLINE or ENTER key at the end of each program line.
- 3 Check each line as you go.
- 4 Make sure you don't miss out a line or confuse one with another. A piece of paper or a ruler is useful to mark your place in the listing.
- 5 Look out for the symbols and make sure you use the correct lines for your computer.
- 6 If you are using a ZX81 or ZX Spectrum, remember not to type the program instructions letter by letter but to use the special key for each instruction instead.

You may find it easier to get someone to read the program out to you while you type it in. Don't forget to explain that they must read every comma, fullstop, bracket and space and differentiate between letter "O" and zero, FOR and 4, and TO and 2.

## **Debugging programs**

When you have typed in the program, check your manual to find out how to display it on the screen. (Usually you type LIST followed by the line numbers of the section you want to see.)

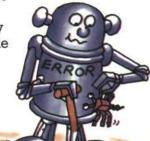

VIC 20 versions of all except the graphics program should work on Pet computers.

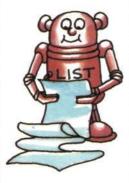

Check you have typed everything correctly. It is easy to make mistakes, so expect to find some. Use your manual to find out how to make changes to the program once it is typed in. If in doubt, you can always type the line again. All the computers will replace an existing line with a new one with the same number.

Here is a checklist of common mistakes to look out for:

- 1 Line missed out
- 2 Line wrongly numbered
- 3 The beginning of one line joined onto the end of another.

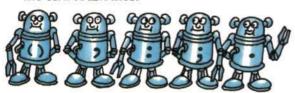

- 4 Brackets, commas, colons, semicolons, fullstops or spaces missed out, especially in long, complicated lines. Watch for double brackets in particular.
- 5 Wrong line used for your computer.
- 6 Letter "O" confused with zero.
- 7 Wrong numbers used, e.g. extra zeros included.

### Playing the games

To start the game you must type RUN. In some games things happen very quickly, so make sure you have read the instructions and know what you are supposed to do.

It is quite likely that the program still

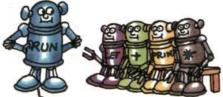

has a mistake in it and either won't run at all or the game won't work properly. Sometimes your computer will give you an error code which you can look up in the manual. This may help you find the mistake, though not always. List the program again and check it carefully against the book.

When the game is over, the computer will usually say something like BREAK IN LINE 200. To play again, you have to type RUN.

#### **Experimenting with the games**

There are suggestions for changing and adding to the programs throughout the book, but don't be afraid to experiment with changes of your own. You can't damage the computer and you can always change back to the original if the changes don't work.

You will probably find you want to adjust the speed of some games,\* especially after you have played them a number of times. You will find out which line to change on each program page.

Wherever you see
PRINT, you can
change the message in
quotes that follows it to
whatever you like.
Also, unless you have
ZX81 with only 1K, you
can add extra
messages.

Type a line number (say 105 if you want to add a message between lines 100 and 110), then type PRINT, then your message inside quotes.

If your computer can make colours and sounds, you could use your manual to find out how they work and try adding them to the games in this book.

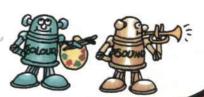

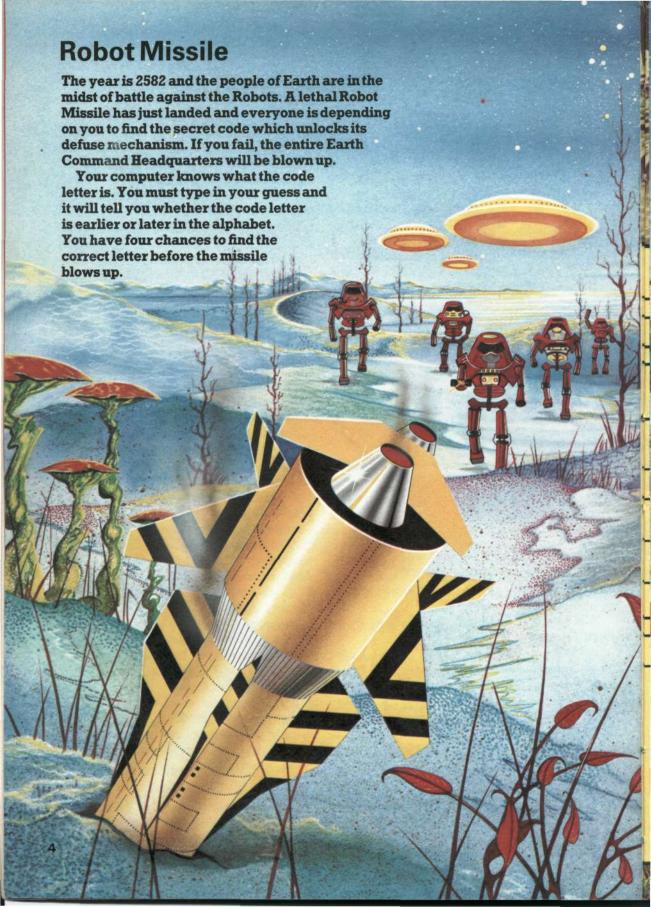

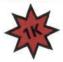

#### 10 PRINT "ROBOT MISSILE"

20 PRINT

30 PRINT "TYPE THE CORRECT CODE"

40 PRINT "LETTER (A-Z) TO"

50 PRINT "DEFUSE THE MISSILE."

60 PRINT "YOU HAVE 4 CHANCES"

\*\*■▲●80 LET C\$=CHR\$(37+INT(RND\*26+1))-

70 PRINT

#### How the program works

These lines print the title and instructions.

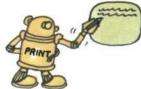

This selects a number between 0 and 26, converts it to a letter (the "secret code") and puts it in CS.

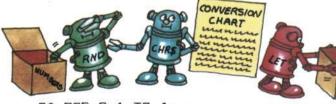

90 FOR G=1

100 INPUT G\$

110 IF G\$=C\$ THEN GOTO 210-

120 IF G\$<C\$ THEN PRINT "LATER";

130 IF G\$>C\$ THEN PRINT "EARLIER":

140 PRINT " THAN "; G\$

150 NEXT G -

160 PRINT

170 PRINT "B00000000MMM.

180 PRINT "YOU BLEW IT."

190 PRINT "THE CORRECT CODE WAS";C\$

200 STOP

210 PRINT "TICK...FZZZZ...CLICK...

220 PRINT "YOU DID IT"

230 STOP

The above listing will work on a ZX81. For other computers, make the changes below.

\*A 80 LET C\$=CHR\$ (64+INT (RND(1) \*26+1))

■80 LET C\$=CHR\$(64+INT(RND(0)\*26+1))

\$80 LET C\$=CHR\$(64+INT(RND \*26+1))

Line 90 begins a loop which makes lines 100-140 repeat 4 times.

Puts your guess in GS.

Checks if your letter is the same as the "secret code" in CS. If so computer jumps to 210.

Checks if secret code letter is earlier or later in the alphabet than yours and prints an appropriate message.

End of loop. Goes back for next turn.

This prints if all your guesses were wrong.

This prints if you guessed right.

## Adding to the program

You can make the computer print an extra message for a correct guess on the last go. Change line 220 by adding a semicolon to it, like this: 220 PRINT "YOU DID IT":

and add a new line 230:

230 IF G=5 THEN PRINT "(JUST)"

## Puzzle corner

See if you can work out how to change the program to give you more or less chances of guessing the code letter.

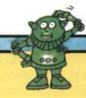

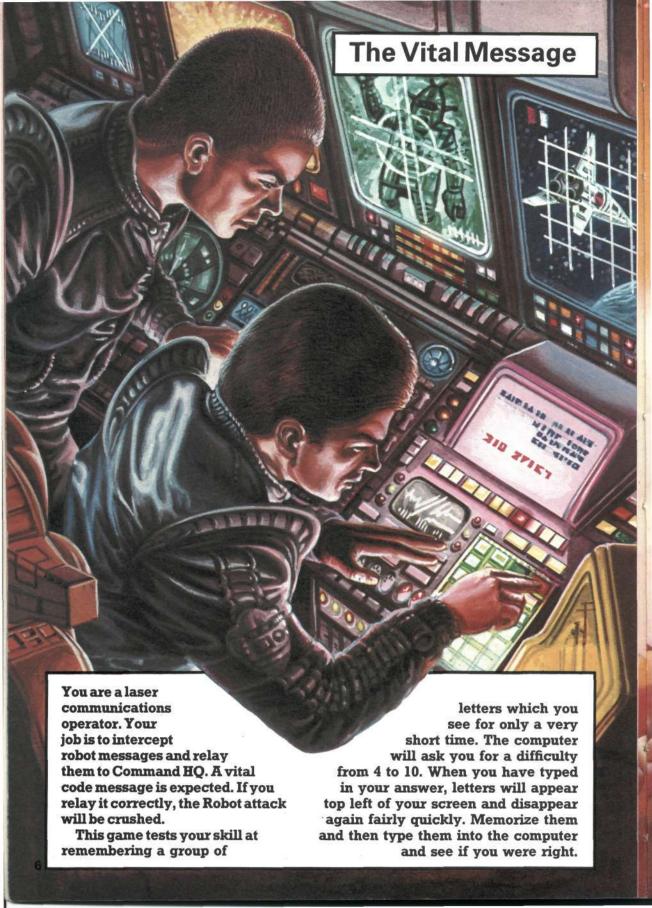

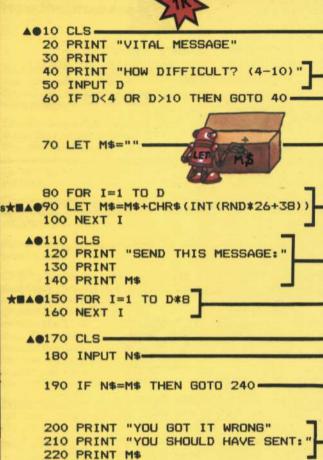

#### How the program works

Clears screen before game starts.

Asks you for a "difficulty number" and puts it in D.

Checks your number isn't less than 4 or more than 10.

Sets up an empty ("null" in computer language) string labelled MS in which the computer can store the secret message.

Computer loops round D times. Each loop it chooses a letter and adds it to the string of letters it has already chosen and put in MS.

Clears screen and then prints the message.

Message stays on screen while computer loops round, doing nothing, for a number of times depending on D.

Clears screen when loop has finished.

Puts your version of the message in NS.

Checks if your message is the same as the message in M5 and jumps to 240 if it is.

Prints if you are wrong, telling you what the message should have been.

The above listing will work on a ZX81. For other computers, make the changes below.

240 PRINT "MESSAGE CORRECT" 250 PRINT "THE WAR IS OVER"

●10,110,170 HOME

230 GOTO 260

260 STOP

▲10,110,170 PRINT CHR\$(147)

\*A090 LET M\$=M\$+CHR\$(INT(RND(1) \*26+65))

■90 LET M\$=M\$+CHR\$(INT(RND(0)\*26+65))

\$90 LET M\$=M\$+CHR\$(INT(RND \*26+65))

■▲●150 FOR I=1 TO D\*180

★150 FOR I=1 TO D\*400

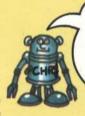

Notice that the ZX81 uses a different code for the keyboard characters. All the other computers use the "ASCII" code.

## How to make the game harder

You can change the program to include numbers and punctuation marks in the secret message. Do this by changing line 90 as follows:

z×90 LET M\$=M\$+CHR\$(INT(RND\*43+21))

\*A 90 LET M\$=M\$+CHR\$(INT(RND(1)\*43+48))
90 LET M\$=M\$+CHR\$(INT(RND(0)\*43+48))

\$ 90 LET M\$=M\$+CHR\$(INT(RND \*43+48))

#### Puzzle corner

Can you work out how to make the message stay on the screen longer?

# Shootout

You are standing back to back. You take 10 paces, turn and reach for your gun. How quick are you? Can you shoot first?

Your computer prints the

numbers 1 to 10 to represent the 10 paces, pauses and then prints HE DRAWS... You must be ready to press a key (any one will do) the instant these words come on the screen. If you are quick enough, you will win. Don't press a key before HE DRAWS comes up or you will automatically lose.

#### How to change the speed of the game

You can adjust the time you have to react to the message and press a key by changing the last number in line 130. A smaller number will give you less time. (For the BBC. change the number in brackets in line 140.)

#### ▲● 10 CLS

20 PRINT "COWBOY SHOOTOUT -"

30 PRINT "YOU ARE BACK TO BACK"

40 PRINT "TAKE 10 PACES..."

50 FOR I=1 TO 10

★60 PRINT I;"..";

70 NEXT I

80 PRINT

★■▲●90 FOR I=1 TO RND\*200

100 NEXT I

**★▲●110 IF INKEY\$<>"" THEN GOTO 160 =** 

120 PRINT "HE DRAWS.....

★■▲● 130 FOR I=1 TO 5

**★▲●140 IF INKEY\$<>"" THEN GOTO 190** 

★150 NEXT I

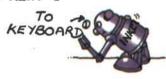

160 PRINT "AND SHOOTS."

170 PRINT "YOU ARE DEAD."

180 GOTO 210

190 PRINT "BUT YOU SHOOT FIRST.

200 PRINT "YOU KILLED HIM."

210 STOP

The above listing will work on a ZX81. For other computers, make the changes below.

●10 HOME

▲10 PRINT CHR\$(147)

**★60 PRINT ; I; "..."**;

★■▲●65 FOR J=1 TO 300 : NEXT J-

★▲●90 FOR I=1 TO RND(1) \*1000

■90 FOR I=1 TO RND(0) \$1000

●110 IF PEEK(-16384)>127 THEN GOTO 160

▲110 GET I\$ : IF I\$<>"" THEN GOTO 160

\*110 IF INKEY\$(1)<>"" THEN GOTO 160

●130 FOR I=1 TO 20

■▲130 FOR I=1 TO 50

**★DELETE 130,150** 

●140 IF PEEK (-16384)>127 THEN GOTO 190

▲140 GET I\$ : IF I\$<>"" THEN GOTO 190

\*140 IF INKEY\$ (40) <>"" THEN GOTO 190

## Making the game harder

If you change the program as follows, you will add s ZX 220 IF RND>.3 THEN GOTO 190 the possibility of you missing sometimes:

- 1) In line 140, change 190 to 220.
- 2) Add these lines:

★▲●220 IF RND(1)>.3 THEN GOTO 190 ■220 IF RND(0)>.3 THEN GOTO 190

230 PRINT "BUT YOU MISSED"

240 GOTO 90

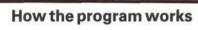

This is a loop which sends the computer round 10 times to print a number and two dots each time.

Another loop – this time to make the computer delay. The computer loops round a number of times depending on the value of RND, doing nothing.

Checks you're not cheating by pressing a key before HE DRAWS comes on the screen.

Prints the signal for you to press a key.

Checks the keyboard to see if you are pressing a key, and jumps to 190 if you are.
(Notice that line 140 is in the middle of a FOR... NEXT loop. This makes the computer check the keyboard a number of times to give you a reasonable chance of pressing a key.)

Prints if you lose. (Either you ran out of time or were cheating.)

Prints if you win.

Delay loops can be written in one line, as in line 65, for all but the ZX81.

An extra delay loop for the faster computers.

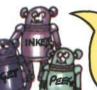

Notice how the different computers check the keyboard: Vic uses GET, Apple has to PEEK into its memory, the others use INKEY\$.

#### **Puzzle corner**

See if you can work out how to make it possible for the computer to miss too.

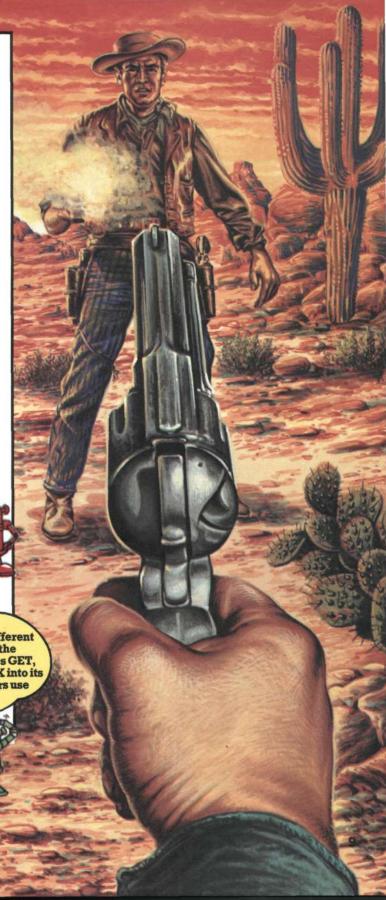

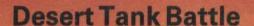

The last major stronghold of Robot forces outside the U.R.S\* is hidden in ancient castle ruins in the middle of the desert. A fleet of desert hovertanks has been sent to destroy it and you are the commander. Your tank controls the five remaining missiles.

You must assess carefully the direction and elevation before you launch each one. Your computer will ask you for a direction angle between  $-90^{\circ}$  (extreme left) and  $+90^{\circ}$  (extreme right) and an elevation angle between  $0^{\circ}$  (along the ground) and  $90^{\circ}$  (straight up in the air). The elevation determines the distance the missile will travel.

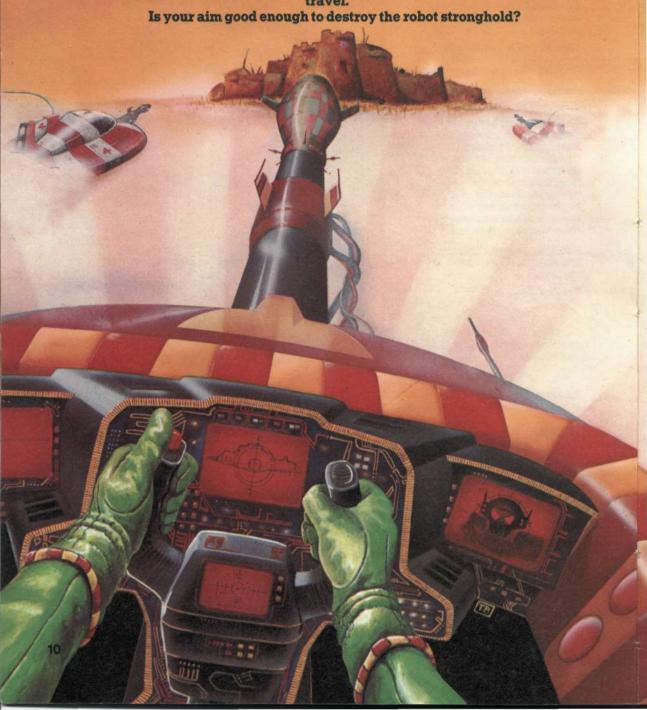

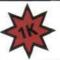

#### How the program works

10 PRINT "DESERT TANK BATTLE" \*■▲●20 LET T=INT(RND\*181)-90 -

This selects a whole number between -90 and 90 for the direction.

\*■▲● 30 LET D=RND -

This selects a number between 0 and 1 for the distance of the castle from

80 INPUT B

Get your guesses and puts

40 FOR G=1 TO 5 50 PRINT "DIRECTION (-90 TO 90) ?"

them in A and B.

60 INPUT T1 70 PRINT "ELEVATION (0 TO 90) ?"

> Uses your elevation angle to calculate the distance your missile went. (Answer will be between 0 and 1).

90 LET D1=SIN(2\*(B/180\*3.1416))-

100 IF ABS(T-T1)<2 AND ABS(D-D1)<.05 THEN GOTO 220 =

- If your direction was within 2 degrees and your distance within 0.05, then you have hit the castle. Program jumps to line 220 to tell you so.

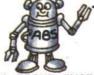

ABS takes the "absolute"

means it ignores + or -

value of a number, which

"MISSILE LANDED ": 110 PRINT 120 IF T1<T THEN PRINT "TO THE LEFT ";

signs.

130 IF T1>T THEN PRINT "TO THE RIGHT "

Compares your direction angle with the number chosen in line 20 and prints an appropriate message.

A semi-colon at the end of a print statement tells the computer not to go to a new line for

140 IF ABS(D1-D)>.05 AND T1<>T THEN PRINT "AND ": -Decides whether to print "and" by comparing the distance your missile travelled with the number chosen in line 30.

150 IF D-D1>.05 THEN PRINT "NOT FAR ENOUGH";

160 IF D1-D>.05 THEN PRINT "TOO FAR";

Prints a message if your shot was too long or short.

170 PRINT

180 NEXT G

190 PRINT "DISASTER - YOU FAILED"

the next item to be printed.

200 PRINT "RETREAT IN DISGRACE"

210 STOP

220 PRINT "\*KAB000MMM\*"

230 PRINT "YOU'VE DONE IT"

Prints if you win.

Prints if you lose.

240 STOP The above listing will work on a ZX81. For

other computers, make the changes below. **★▲●20 LET T=INT(RND(1)\*181)-90** 

■20 LET T=INT(RND(0)\*181)-90 \*▲●30 LET D=RND(1)

■ 30 LET D=RND(0)

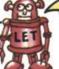

Only the ZX81 and Spectrum need LET. You can leave it out for the other computers

#### Puzzle corner

Can you work out how to add the possibility of the robots seeing you and shooting at you before your five goes are up?

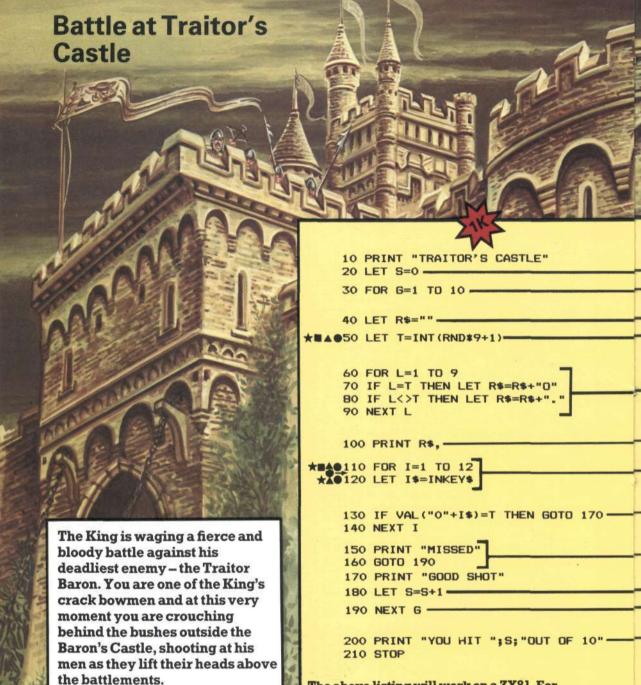

Your computer will print a row

containing eight dots and an O.

correspond to the position of the 0

in the row. You have a short time

How many of the Baron's men

to press the correct key, and hit

the O. before it disappears.

The number keys 1 to 9

can you hit?

The above listing will work on a ZX81. For other computers, make the changes below.

■50 LET T=INT(RND(0)\*9+1)

★▲●50 LET T=INT(RND(1)\*9+1)

▲110 FOR I=1 TO 200

■110 FOR I=1 TO 60

★●110 FOR I=1 TO 90

●115 LET I\$=""

★120 LET I\$=INKEY\$(1)

●120 IF PEEK(-16384)>127 THEN GET I\$ ▲120 GET I\$

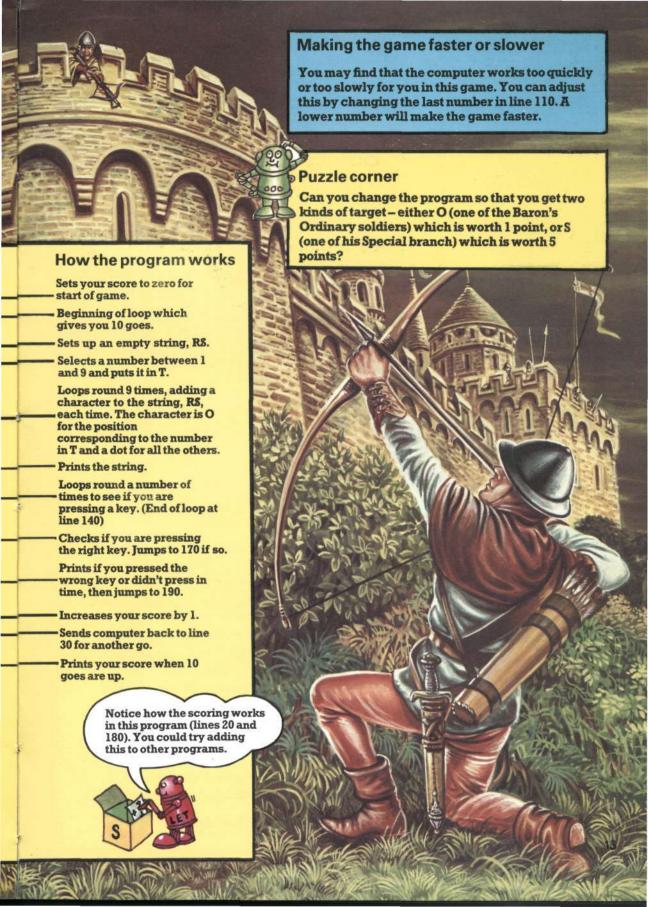

# **Robot Invaders**

You must act quickly.
Robot invaders of all kinds are approaching. You have plenty of weapons, but for each type of Robot you must select exactly the right one for it to have any effect.

Code symbols for each Robot will flash up on your screen. Quickly press the key with that symbol on it — beware, some need the shift key too — and see how many Robot invaders you can destroy.

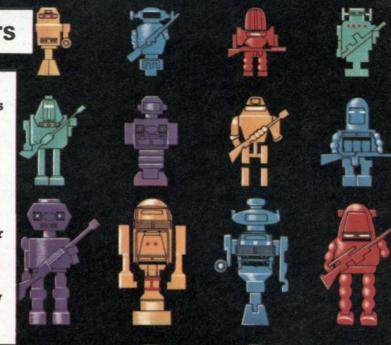

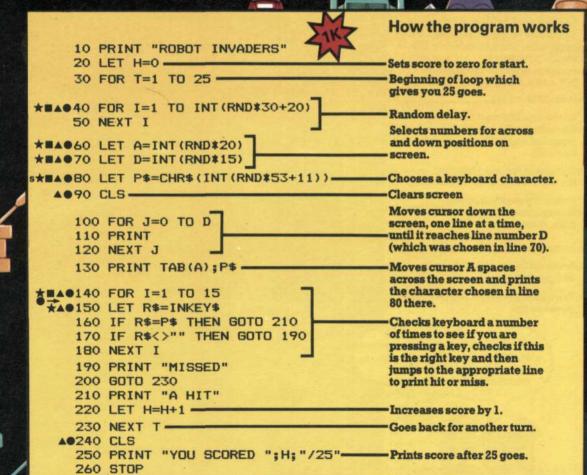

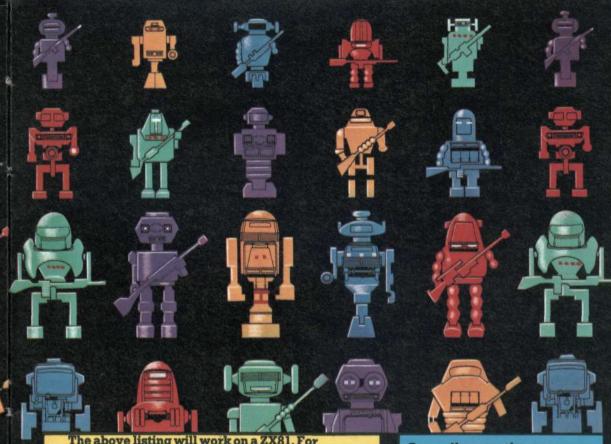

The above listing will work on a ZX81. For other computers, make the changes below.

#40 40 FOR I=1 TO INT(RND(1) #300+200) #40 FOR I=1 TO INT(RND(0) #300+200)

★▲●60,70 change RND to RND(1) ■60,70 change RND to RND(0)

**★▲●80 LET P\$=CHR\$(INT(RND(1)\*58+33))** 

■80 LET P\$=CHR\$(INT(RND(0)\*58+33))

\$80 LET P\$=CHR\$(INT(RND \*58+33))

●90,240 HOME

▲90,240 PRINT CHR\$(147)

★■▲●140 FOR I=1 TO 150

●145 R\$=""

★150 R\$=INKEY\$(1)

▲150 GET R\$

●150 IF PEEK (-16384) >127 THEN GET R\$

## Speeding up the game

As you get used to playing this game, you will probably find you want to speed it up. Do this by changing the last number in line 140 to a lower one.

## Moving the cursor

Your computer may have a simpler way of moving the cursor to a particular point on the screen (see lines 100-130). Check your manual and see.

#### Puzzle corner

These are the most dangerous of the robots.

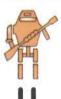

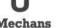

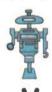

**Tintroids** 

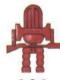

Scrapions

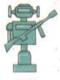

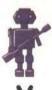

Wireheads Steeleyes

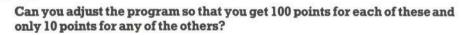

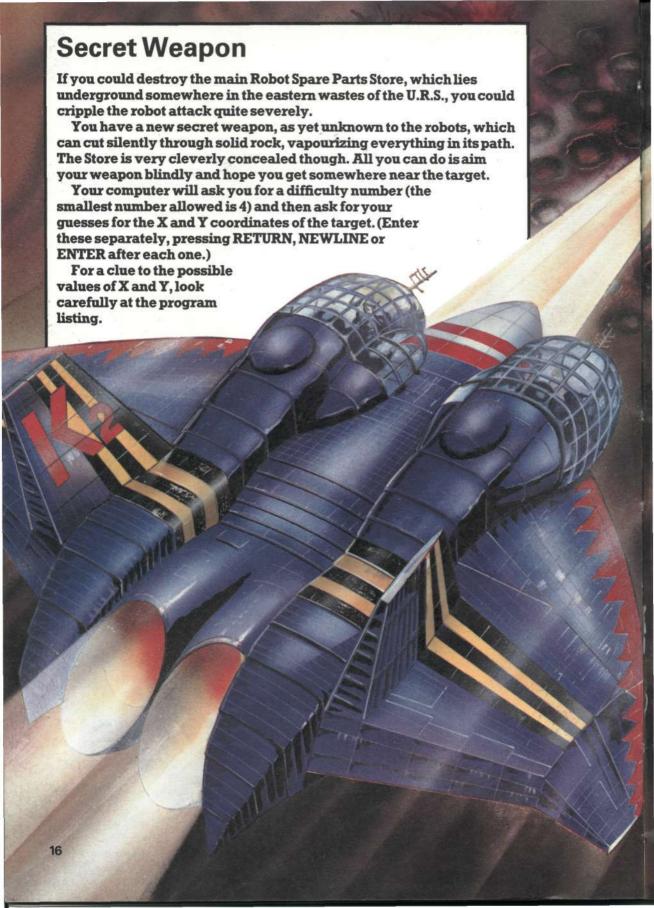

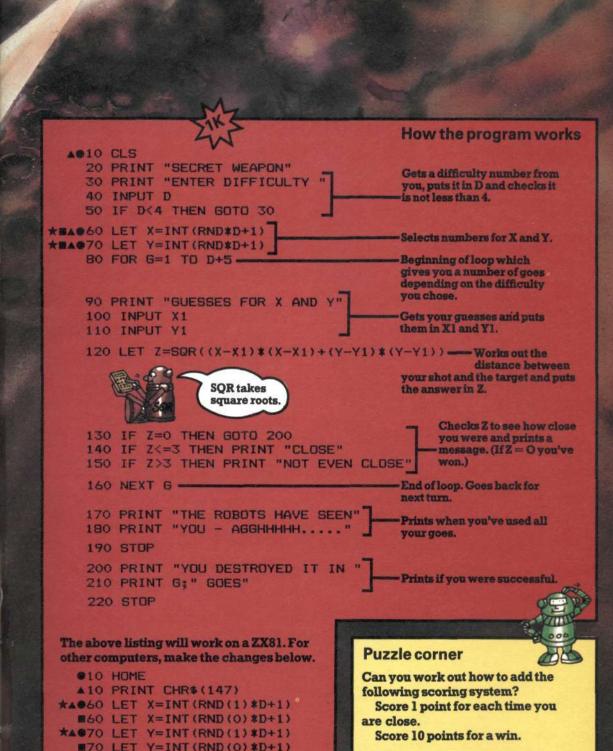

# Escape!

●10 HOME

▲10 PRINT CHR\$(147)

★▲030 LET F=INT(RND(1)\*100+1)

■30 LET F=INT(RND(0)\*100+1)

The Robots have caught you, taken your weapons and locked you up.
Suddenly you remember you still have your sonar wristwatch, which can be
tuned to produce sounds of any frequency. If you can only find the resonant
frequency of your Robot guards, they should vibrate so much they fall apart.

You must be careful not to use frequencies that are too low or the building will vibrate and collapse on top of you. If you go too high, you will get such a

terrible headache you will have to give up.

Can you escape the horrors of the Robot prison? (Look carefully at the program for a clue to the range of frequencies to try.)

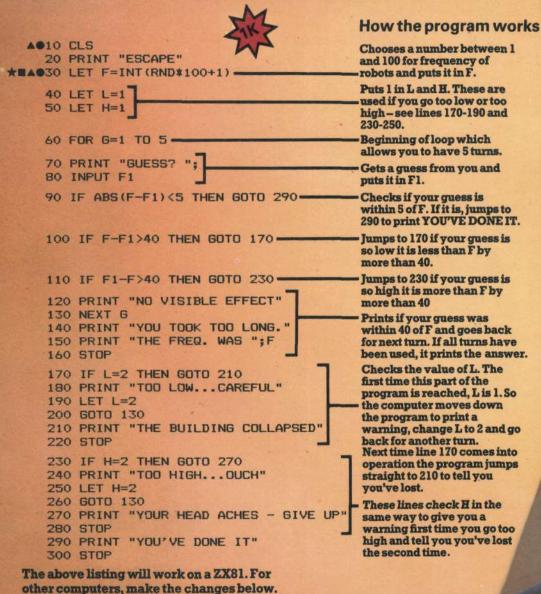

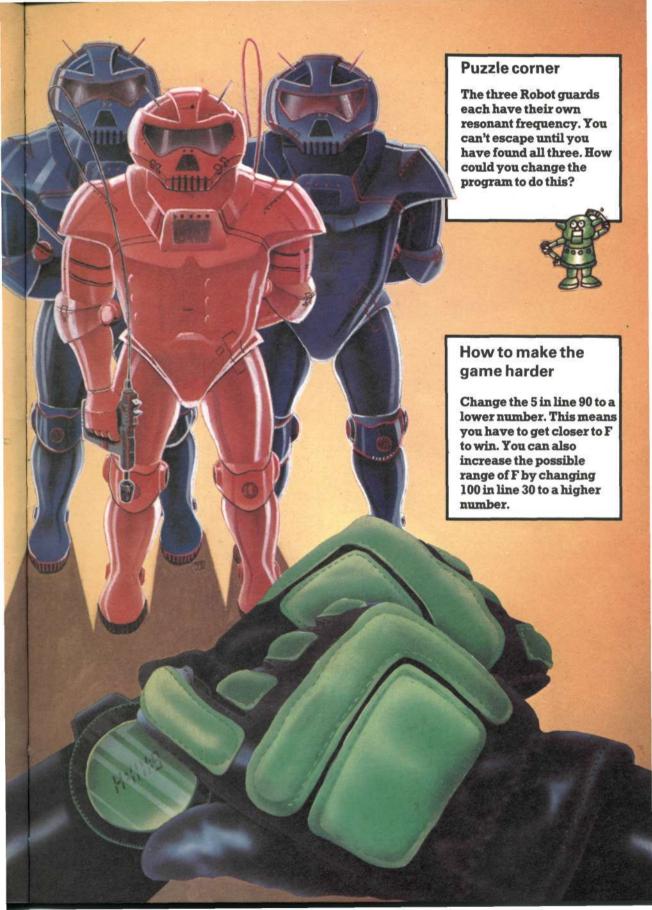

# **Pirate Dogfight**

It's you against the Sky Pirate. He moves ahead, you accelerate – He drops behind, you slow down. You must try to get level with him and then you can fire, hoping that he won't be able to fire and hit you first.

Use the letter keys A to accelerate, D to decelerate and F to fire. Your computer will tell you your speed and position relative to the pirate. You will need to be ready to press the appropriate keys as soon as you press RUN. Keep pressing A and D until you get level and then fire.

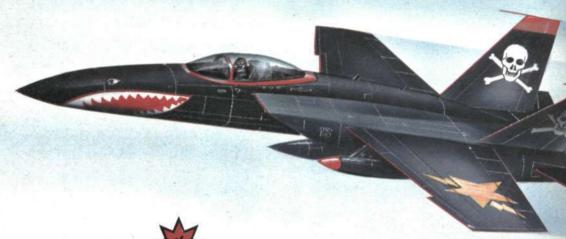

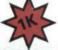

▲ 010 CLS

20 PRINT "PIRATE DOGFIGHT"

**★■▲●**30 LET V=INT(RND\*11-5) •

\*#A040 LET S=-INT(RND\*3+1) =

## How the program works

Chooses a number between -5 and +5 for your speed relative to pirate and puts it in V.

Chooses a number for your distance from the pirate and puts it in S. This is negative at the start, which means you are behind him.

50 IF ABS(S)>20 THEN GOTO 230 -

70 PRINT "YOU ARE "; 80 IF S<0 THEN PRINT "BEHIND"

90 IF S>0 THEN PRINT "AHEAD" 100 IF S=0 THEN PRINT "LEVEL"

110 PRINT "YOU ARE GOING ";

120 IF V>O THEN PRINT "FASTER"

130 IF V<O THEN PRINT "SLOWER"

140 IF V=0 THEN PRINT "SAME"

★▲●150 LET I\$=INKEY\$

160 IF I\$="A" THEN LET V=V+1

170 IF I\$="D" THEN LET V=V-1

180 IF I\$="F" AND S=0 THEN GOTO 250

Checks if the distance between you is more than 20. If so, computer jumps to 230 to say you've lost sight of him.

Checks the values of S and V and prints your position and speed in relation to the pirate.

Looks to see if you are pressing a key and, if so, which one. If it is A, your speed is increased by 1. If D, your speed is decreased by 1. If you are pressing F and S=0 (i.e. you're level) then it jumps to 250. (If S is not 0 when you press F then nothing happens.)

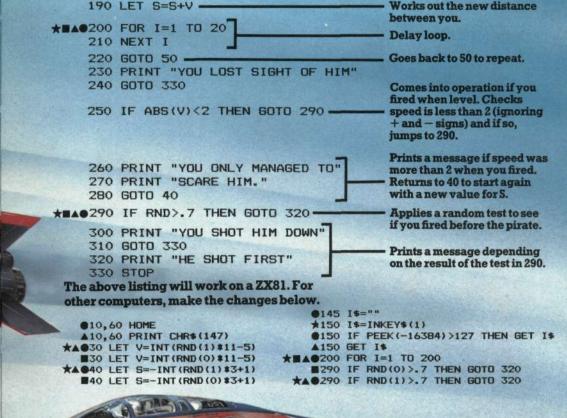

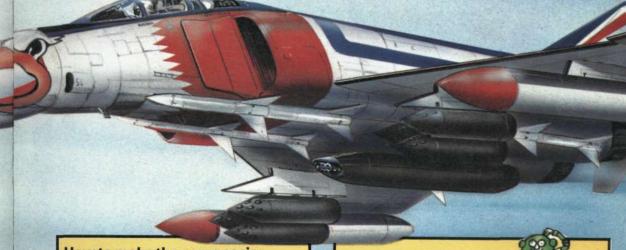

## How to make the game easier

You may find this game quite difficult.

To make it slightly easier, add these two lines. You will then be able to see the relative positions of the two planes printed on the screen.

195 IF ABS(S)>10 THEN GOTO 200 196 PRINT TAB(w/2); "HIM" 197 PRINT TAB(S+w/2); "YOU"

Replace w with the width of your screen.

#### **Puzzle corner**

The random test in line 290 is loaded in your favour. How could you change it so your chances of winning are equal?

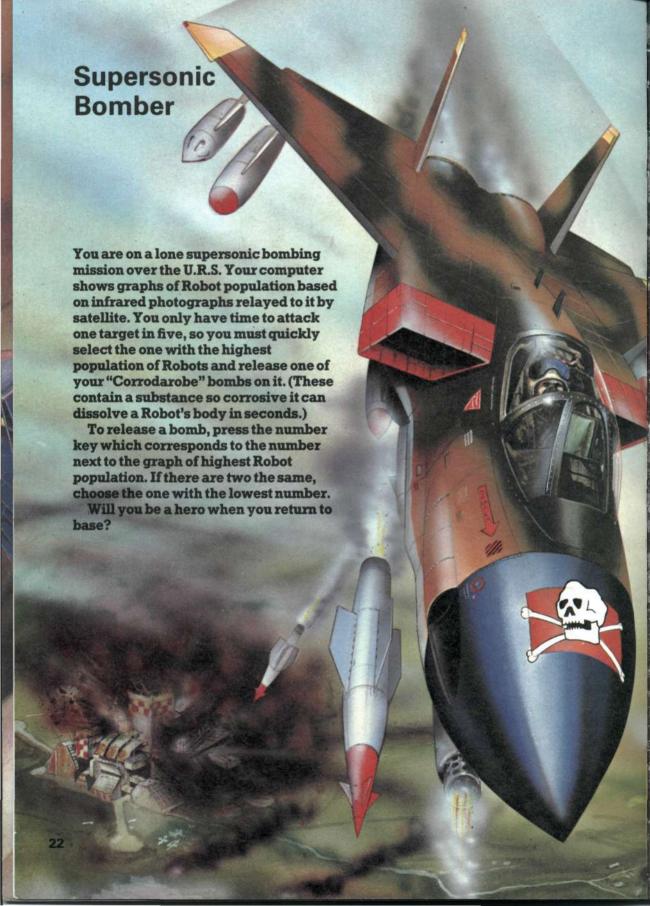

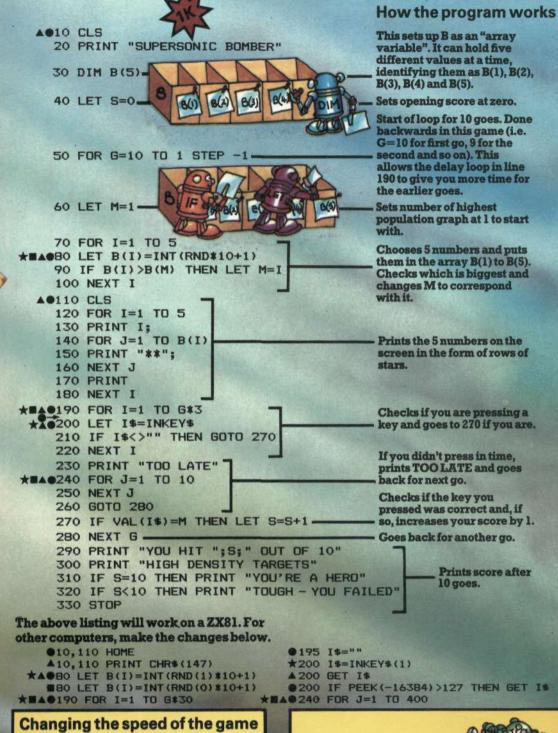

To give yourself more chance of pressing a key each time, change the last number in line 190 to a higher one.

As your skill improves, keep lowering the number in line 190. How low can you go and still win?

#### **Puzzle corner**

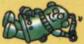

Can you work out how to make the computer give you more than 5 targets to choose from each time?

# **Iceberg**

Your hull is badly damaged and you've no weapons to speak of. As you limp slowly home through treacherous iceberg-strewn waters, you become aware that an enemy ship is tailing you. Strangely it can detect you but not the icebergs, so your best chance is to lure it into hitting one.

Your computer will print a grid showing the position of your ship (Y), the enemy (Z) and the icebergs (\*). You can move one space North, South, East or West each go. The enemy moves towards you by the most direct route (it can move diagonally too). If you move into any of the 8 positions surrounding the enemy, you will be captured, and if you hit an iceberg you will sink.

Can you escape?

250 NEXT Y

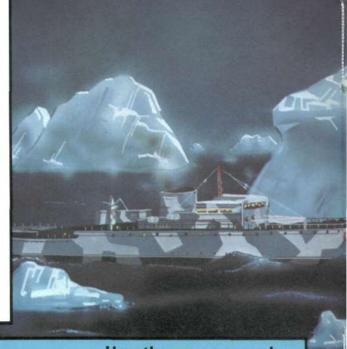

#### How the program works 10 PRINT "ICEBERG" This sets up the grid. B is an 20 DIM B(8,8) . 'array" with the DIMensions 8 by 8. N is the number of icebergs. ★#A 30 LET N=INT(RND\*8+4) = It varies from 4 to 11 depending on the value of RND. 40 FOR I=1 TO N S★#▲●50 LET B(INT(RND\*8+1), INT(RND\*8+1))=23 23 on ZX81 and 42 on the 60 NEXT I other computers is the code for \*. Computer loops round N times putting \* into random positions in the grid. ★■▲@70 LET SX=INT(RND#8+1) This puts the enemy ship on A BO LET SY=INT (RND#8+1) the grid for the start of the 90 IF B(SX,SY) <> 0 THEN GOTO 70 game. 63 (ZX81) and 90 ★■▲●100 LET B(SX,SY)=63 (others) are the codes for Z. Checks the position has not already been given to an iceberg and finds another if it has. \*BAG110 LET YX=INT(RND\*8+1) \*BAG120 LET YY=INT(RND\*8+1) These lines do the same as 130 IF B(YX, YY) <>0 THEN GOTO 110 above to put you on the grid. (62 and 89 are the codes for ▲@150 CLS 160 FOR Y=1 TO 8 170 FOR X=1 TO 8 180 IF B(X,Y)=0 THEN GOTO 210 190 PRINT CHR\$ (B(X,Y)); Prints out grid with current 200 GOTO 220 210 PRINT ", positions of ships and 220 PRINT " icebergs. 230 NEXT X 240 PRINT

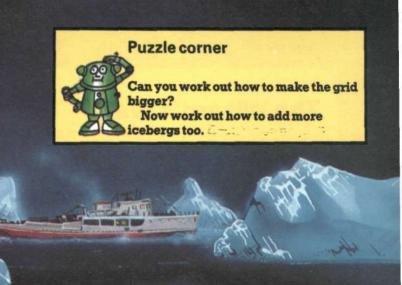

```
260 LET B(YX, YY)=0
       270 PRINT "DIRECTION (N,S,E,W)
       280 INPUT D$
       290 LET YY=YY+(D$="S" AND YY<>8)
300 LET YY=YY-(D$="N" AND YY<>1)
310 LET YX=YX+(D$="E" AND YX<>B)
       320 LET YX=YX-(D$="W" AND YX<>1)
s★■▲@350 LET B(YX, YY)=62
       360 LET B(SX, SY)=0
       370 LET SX=SX+SGN(YX-SX)
       380 LET SY=SY+SGN(YY-SY)
S★■▲●390 IF B(SX,SY)=62 THEN GOTO 500
S★■▲●400 IF B(SX,SY)=23 THEN GOTO 700
s★■▲●410 LET B(SX,SY)=63 -
       420 GOTO 150 -
       500 PRINT "YOU'VE BEEN CAUGHT"
       510 GOTO 800
       600 PRINT. "YOU'VE HIT AN ICEBERG"
       610 GOTO 800
       700 PRINT "YOU'RE SAFE - HE'S HIT ONE"
       800 STOP
 The above listing will work on a ZX81. For
 other computers, make the changes below.
  ★▲●30,50,70,80,110,120 change RND to RND(1)
 30,50,70,80,110,120 change RND to RND(0)

$30,50,70,80,110,120 change RND to RND(0)

$30,50,340,400 change 23 to 42

$30,50,340,410 change 63 to 90

$30,50,390 change 62 to 89
     ▲ 150 PRINT CHR$ (147);
     ● 150 HOME
       290 LET YY=YY-(D$="S" AND YY<>8)
300 LET YY=YY+(D$="N" AND YY<>1)
```

310 LET YX=YX-(D\$="E" AND YX<>8) 320 LET YX=YX+(D\$="W" AND YX<>1) Clears your current position from the grid so you can specify a new one.

Puts your direction in DS.

Calculates your new position, checking that you don't go over the edge of the grid.

Checks your new position to see if you have bumped into the enemy ship or an iceberg. If you have, it jumps down the program to tell you.

You've moved to a safe position and the code for your ship is put there.

Calculates the enemy's new position.

Checks enemy's new position to see if he has caught you or hit an iceberg. Jumps down program to tell you if he has.

Enemy's code is put in the new position.

End of a turn. Loops back to 150 to start another turn.

Computers can decide whether an expression is true or false. If the answer is false they give it the value 0. If it is true, some computers give the value +1, others -1. Lines 290-320 have to be changed for some computers because of this.

## The Wizard's Wall

The wall the Wizard built to surround his secret stronghold is no ordinary wall. The stones in it are people, petrified by the Wizard's angry stare, and, what's more, it can move. If you can break a hole through it with your trusty catapults which fling gigantic boulders, you will destroy the Wizard's magic powers and turn the stones back into people again. There are problems though – the Wizard is working on a spell which stops missiles in mid-air and sends them back where they came from. Sometimes he can make it work...

If you don't succeed, you will become just another stone in the Wizard's Wall!!!!

```
▲●10 CLS
   20 PRINT "WIZARD'S WALL"
   30 PRINT
   40 PRINT "DO YOU WANT ANY HELP?"
   50 INPUT I$
#■▲●60 IF I$(1)="Y" THEN GOSUB 740
   70 PRINT "DIFFICULTY?"
   80 PRINT "(5=EASY, 1=DIFFICULT)"
   90 INPUT Q
   100 DIM W(8,8)
   110 DIM E(8)
   120 FOR Y=1 TO 8
   130 FOR X=1 TO 4
★■▲●140 LET W(X,Y)=20
   150 NEXT X
   160 NEXT Y
   170 LET Z=0
   180 FOR C=1 TO 3
   190 LET D=INT(RND*80+21)
   200 GOSUB 430
   210 IF Z=1 THEN GOTO 1150
   220 PRINT "YOU ARE ";D;" YARDS AWAY"
 ▲●230 LET W=INT(RND*41)-20
   240 IF W=O THEN PRINT "NO WIND"
   250 IF W<O THEN PRINT "WIND TO RIGHT"
   260 IF W>O THEN PRINT "WIND TO LEFT":
   270 PRINT "GIVE ELEVATION (1-90)"
   280 INPUT A
   290 PRINT "GIVE SPEED"
```

```
300 INPUT V
   310 LET A=A/180*3.1416
   320 LET H=TAN(A)*(D-W)-(5*(D-W)^2)/(V*COS(A))^2
   330 LET H=INT(H/Q)
   340 IF H>O AND H<9 THEN GOSUB 540
   350 IF H<1 THEN PRINT "SHOT WAS TOO NEAR"
   360 IF H>8 THEN PRINT "SHOT WAS TOO FAR"
*■▲@370 IF RND>.2 THEN GOTO 200
   380 PRINT "THE WALL HAS MOVED..."
   390 NEXT C
   400 PRINT "YOU HAVE BEEN TURNED"
   410 PRINT "INTO STONE"
   420 STOP
€■▲●430 FOR I=1 TO 30
   440 NEXT I
  ▲ 0450 CLS
   460 PRINT
   470 FOR Y=8 TO 1 STEP -1
   480 FOR X=1 TO 8
*■▲●490 PRINT CHR$(W(X,Y));
   500 NEXT X
   510 PRINT
   520 NEXT Y
   530 RETURN
   540 GOSUB 650
   550 LET W(E(H)-1,H)=0
   560 IF V*CDS(A)>50 THEN LET W(E(H)-2,H)=0
★■▲●570 IF RND>.5 AND H<>1 THEN LET W(E(1),1)=29
***** 580 IF RND>.5 AND H>5 AND H<8 THEN LET
        W(E(H+1)-1,H+1)=0
   590 IF H>1 THEN GOTO 630
    600 FOR Y=2 TO 8
★■▲●610 IF RND<.5 THEN LET W(E(Y)-1,Y)=0
    620 NEXT Y
    630 GDSUB 650
    640 RETURN
    650 FOR Y=1 TO 8
   660 LET X=1 '
   670 IF W(X,Y)=0 OR X=8 THEN GOTO 700
   680 LET X=X+1
    690 GOTO 670
    700 LET E(Y)=X
    710 IF X=1 THEN LET Z=1
```

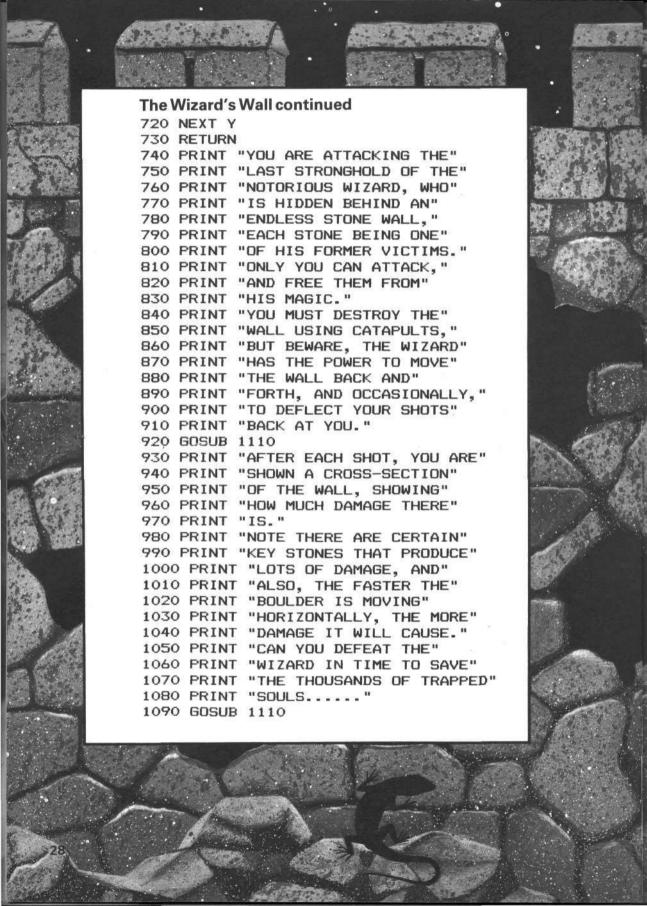

1100 RETURN
1110 PRINT "PRESS A KEY ";

\*A01120 IF INKEY\$="" THEN GOTO 1120

A01130 CLS
1140 RETURN
1150 PRINT "YOU MANAGED TO BREAK"
1160 PRINT "A HOLE IN THE WIZARD'S"
1170 PRINT "WALL - YOU HAVE BEATEN"
1180 PRINT "HIS MAGIC POWERS, AND"
1190 PRINT "FREED HIS VICTIMS."

The above listing will work on a ZX81. For other computers, make the changes below.

■all RND to RND(0)

\*▲●all RND to RND(1)

●10,450,1130 HOME

▲10,450,1130 PRINT CHR\$(147);

\*■▲●60 IF LEFT\$(I\$,1)="Y" THEN GOSUB 740

\*■▲●140 LET W(X,Y)=29

■▲●430 FOR I=1 TO 200

\*430 FOR I=1 TO 1000

\*■▲●490 PRINT CHR\$(W(X,Y)+32);

\*1120 I\$=GET\$

●1120 GET I\$

▲1120 GET I\$: IF I\$="" THEN GOTO 1120

## Changes you can make to the game

You can make the wall thicker by changing the following lines:
Line 100: change the first number to a higher one, say, 10.
Line 130: subtract 4 from the number you used in line 100 and put the answer at the end of line 120. (i.e. in this case use 6.)
Line 480: change the last number to the number you used in line 100 (10 again in this case).

If you make the wall much thicker, you will probably need more time.

If you make the wall much thicker, you will probably need more time. Change the last number in line 180 to a higher number to do this.

# Missile!

This game is different from the others in this book because it uses graphics. As the computers vary so much in the way their graphics work, there is a separate y rogram for each one. Read the instructions on this page for how to play the game and then look through the pages that follow for the version for your computer.

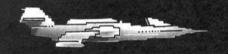

#### How to play Missile!

You have three missile bases, each capable of launching one missile. When you see a plane approaching, you must judge its height and speed and fire your missiles at it one by one.

Your missiles are launched by pressing any key. The first time you press launches the left-hand one, second time the middle one and third time the right-hand one.

See how many enemy planes you can shoot down.

400 FOR J=1 TO 3

410 SET (J\*32,47)

420 SET (J\*32+1,47)

320 RETURN

430 NEXT

440 RETURN

#### Missile!: TRS-80 version

10 CLS

20 DIM Y(3),F(3)

30 N=1

40 PS=INT(RND(0)\*3+1)

50 P=INT(RND(0)\*36+5)

60 GDSUB 400

70 FOR I=PS TO 100 STEP PS

80 GOSUB 300

90 F\$=INKEY\$

100 IF F\$="" OR N>3 THEN 130

110 F(N) = 1

120 N=N+1

130 FOR J=1 TO 3

140 RESET (32\*J, 46-Y(J))

150 IF F(J)=0 OR Y(J)>45 THEN 190

160 Y(J) = Y(J) + 1

170 IF POINT(32\*J,46-Y(J)) THEN 230

180 SET (32\*J,46-Y(J))

190 NEXT

200 NEXT

210 PRINT @O, "MISSED"

220 END

230 PRINT @0, "HIT!!!"

240 END

300 RESET (I-PS,P): RESET (I-PS+1,P)

310 SET (I,P) : SET (I+1,P)

#### Missile!: BBC version

10 MODE 5 20 VDU 23,224,224,160,144,144,143,128,128,255 30 VDU 23,225,0,0,0,0,240,12,2,255 40 VDU 23,226,16,56,84,16,16,16,0,0 50 VDU 23,227,0,0,0,8,8,8,8.60 60 DIM Y(3),F(3) 70 N=1:MS=16 80 PS=RND(20)+10 90 P=RND (500) +400 100 PROCDISPLAY 110 FOR I=PS TO 1100 STEP PS 120 PROCPLANE(I-PS,P,0) : PROCPLANE(I,P,3) 130 F\$=INKEY\$(0) 140 IF F\$="" OR N>3 THEN 170 150 F(N)=TRUE 160 N=N+1 170 FOR J=1 TO 3 180 IF NOT F(J) THEN 240 190 PROCMISSILE(J.O) 200 Y(J)=Y(J)+MS210 IF Y(J)<1024 THEN PROCMISSILE(J.3) 220 X=J\*320-I : Y=Y(J)+32-P230 IF X<128 AND X>-40 AND Y>-32 AND Y<2 THEN 280 240 NEXT **250 NEXT** 260 CLS : PRINT "MISSED!!!!" 270 END 280 PROCPLANE(I,P,1) : SOUND 0,-15,5,20 290 END 300 DEF PROCPLANE(X,Y,C) 310 GCOL O.C 320 MOVE X,Y 330 VDU 5,224,225,4 340 ENDPROC 350 DEF PROCMISSILE(N.C) 360 GCOL O.C 370 MOVE 320\*N, 32+Y(N) 380 VDU 5,226,4 390 ENDPROC 400 DEF PROCDISPLAY 410 FOR I=1 TO 3 420 MOVE I\*320,32 430 VDU 5,227,8,226,4 440 NEXT 450 ENDPROC

#### Missile!: ZX Spectrum version

```
10 CLS
                            460 FOR j=1 TO 3
15 INVERSE 0
                            470 PRINT AT 21,8*; "[AB]"
20 DIM y(3)
                            480 NEXT i
                            490 RETURN
30 DIM f(3)
40 LET n=1
                            500 DATA 0,0,0,0,255,255,
50 LET ms=8
                                127,63
60 LET ps=INT(RND*6+5)
                            510 DATA 0,252,252,252,
70 LET p=INT(RND*140+20)
                                255, 255, 254, 252
80 GOSUB 400
90 FOR i=ps TO 240 STEP ps
100 LET c=1 : LET x=i-ps
110 GOSUB 300
120 LET c=0 : LET x=i
130 GOSUB 300
140 LET f$=INKEY$
150 IF f$="" OR n>3 THEN GOTO 170
160 LET f(n)=1 : LET n=n+1
170 FOR j=1 TO 3
180 LET c=1 : GOSUB 350
190 IF f(j)=0 OR y(j)>148 THEN GOTO 240
200 LET y(j)=y(j)+ms
210 LET c=0 : GOSUB 350
220 LET x=j*64-i : LET y=p-y(j)
230 IF x>-1 AND x<12 AND y<10 AND y>-5 THEN GOTO 280
240 NEXT i
250 NEXT i
260 PRINT AT 0,0; "Missed"
270 STOP
280 PRINT AT 0,0; "Hit!!!"
290 STOP
300 INVERSE c
310 PLOT x,p
320 DRAW 0,8 : DRAW 3,-6
330 DRAW 8,0 : DRAW 2,-2
340 DRAW -13,0 : RETURN
350 INVERSE c
360 PLOT 64*j+4,Y(j)+4
370 DRAW 0,6 : DRAW -2,-2
380 DRAW 2,2 : DRAW 2,-2
390 RETURN
400 FOR a=65 TO 66
410 FOR b=0 TO 7
420 READ c
430 POKE USR CHR$(a)+b,c
440 NEXT b
450 NEXT a
```

#### Missile!: VIC 20 version

10 PRINT CHR\$(147)CHR\$(5); 20 POKE 36879,8 60 DIM Y(3),F(3) 70 N=1:MS=2 90 P=INT(RND(1)\*9+2)\*2 110 FOR I=1 TO 21 STEP RND(1)/2+.5 120 GOSUB 300 130 GET F\$ 140 IF F\$="" OR N>3 THEN 170 150 F(N)=-1 160 N=N+1

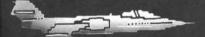

170 FOR J=1 TO 3 180 IF F(J)=0 THEN 220 190 POKE 8164+J\*5-Y(J)\*22,32 200 IF Y(J)=22 THEN 240 210 Y(J) = Y(J) + 1220 POKE 8164+J\*5-Y(J) \*22,30 230 IF ABS(I-J\*5)<=1 AND P=Y(J) THEN 280 240 NEXT **250 NEXT** 260 PRINT CHR\$(147); "MISSED!!!!" 270 END 280 PRINT CHR\$(147); "HIT!!!!" 282 POKE 36877,220 : POKE 36878,15 284 FOR K=1 TO 500 : NEXT 286 POKE 36877,0 : POKE 36878,0 290 END 300 POKE 8163+I-P\*22,32 310 POKE 8164+I-P\*22,121 320 RETURN

Special note for Spectrum users:
The convention used for showing graphics
characters in a PRINT statement is as follows:
The character [ means press the GRAPHICS
key once. Then type the following letter
keys (shifted for the ZX81). Press the
GRAPHICS key again when ] is shown.

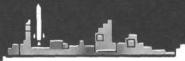

#### Missile!: Apple version

```
10 HOME
20 HGR
 30 HCOLOR=3
40 DIM Y(3),F(3)
50 N=1 : MS=5
 60 PS=INT(RND(1)*6+4)
70 P=INT(RND(1)*135+11)
80 GOSUB 400
 90 FOR I=PS TO 265 STEP PS
 100 X=I-PS : Y=159-P : C=0 : GOSUB 300
 110 X=I : C=3 : GOSUB 300
 120 F$="" : IF PEEK(-16384)>127 THEN GET F$
 130 IF F$="" OR N>3 THEN 160
 140 F(N)=1
 150 N=N+1
 160 FOR J=1 TO 3
 170 C=0 : GOSUB 350
 180 IF F(J)=0 OR Y(J)>145 THEN 230
 190 Y(J)=Y(J)+MS
 200 C=3 : GOSUB 350
 210 X=J*70-I : Y=P-Y(J)
 220 IF X>-1 AND X<15 AND Y>-9 AND Y<5 THEN 270
 230 NEXT
 240 NEXT
 250 VTAB 22 : PRINT "MISSED"
 260 END
 270 VTAB 22 : PRINT "HIT!!!"
 280 END
° 300 HCOLOR=C
 310 HPLOT X,Y TO X,Y-8
 320 HPLOT TO X+3,Y-2 : HPLOT TO X+12,Y-2
 330 HPLOT TO X+14,Y : HPLOT TO X,Y
 340 RETURN
 350 HCOLOR=C
 360 HPLOT 70*J, 158-Y(J) TO 70*J, 154-Y(J)
 370 RETURN
 400 FOR J=1 TO 3
 410 HPLOT 70*J-5,159 TO 70*J+5,159
 420 NEXT
 430 RETURN
```

### Missile!: ZX81 version

- 10 CLS
- 20 DIM Y(3)
- 30 DIM F(3)
- 40 LET N=1
- 50 LET P=INT(RND\*19+2)\*2
- 60 FOR I=1 TO 48
- 70 PLOT I.P
- 80 PLOT I+1.P
- 90 UNPLOT I-1.P
- 100 LET B\$=INKEY\$
- 110 IF B\$="" OR N>3 THEN GOTO 140
- 120 LET F(N)=1
- 130 LET N=N+1
- 140 FOR J=1 TO 3
- 150 IF F(J)=0 THEN GOTO 190
- 160 UNPLOT J\*16, Y(J)
- 170 IF Y(J)=42 THEN GOTO 210
- 180 LET Y(J)=Y(J)+1
- 190 PLOT J\*16, Y(J)
- 200 IF P=Y(J) AND (J\*16=I OR J\*16=I+1) THEN GOTO 260
- 210 NEXT J
- 220 NEXT I
- 230 CLS
- 240 PRINT "MISSED"
- 250 STOP
- 260 CLS
- 270 PRINT "HIT"
- 280 STOP

## Adding to the programs

Here are some ideas for additions you can make to the programs in this book or to your own programs. In most cases you won't be able to add these to a ZX81 with only 1K as the games themselves fill almost all its memory space, but you should find there is plenty of room on the other computers.

Remember you will either have to restrict your additions to the spare line numbers in a program or renumber the program. If you decide to renumber, take care you change all the GOTO and GOSUB lines too.

Getting the computer to tell you how to play

You can add a section to any program to make the computer print instructions telling you what to do. The easiest way to do

this is to add some lines, such as those below, at the beginning of the program and then put a sub-routine at the end.

```
10 PRINT "TITLE OF GAME"
     11 PRINT "DO YOU WANT TO"
     12 PRINT "KNOW HOW TO PLAY?"
     15 INPUT IS
 $ ZX17 IF I$(1)="Y" THEN GOSUB 1000
##4017 IF LEFT$(1$.1)="Y" THEN GOSUB 1000
```

main program goes here

1000 PRINT "WHAT YOU HAVE TO" 1010 PRINT "DO IS....." 1999 RETURN

You can add as many print statements as you like for the instructions, just remember to put a number and the Word PRINT at the beginning of each ★■▲●7 IF LEFT\*(J\*, 1)<>"Y" THEN GOTO 5 one. Restrict the length of the part inside the quotation marks to the number of characters your computer can print on one line. Don't forget to put a RETURN line at the end or the program won't work.

## Making the computer stop and wait for you

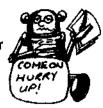

If your instructions are very long, you may want to insert this sub-routine which stops the program running at a particular point until you press a key. This way you can stop the instructions scrolling off the top of the screen before you have read them. Put a GOSUB line at the place you want the program to stop and then put this subroutine at the end.

```
1000 PRINT "PRESS A KEY TO CONTINUE ";
SZX1010 IF INKEY$="" THEN GOTO 1010
   ★1010 I$=GET$
   ●1010 SET 1$
   A1010 GET IS : IF IS="" THEN GOTO 1010
    1020 PRINT
    1030 RÉTURN
```

## Making the computer "talk" to you

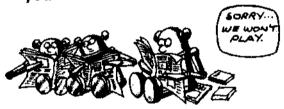

You can make the computer ask you questions and react to your answers. For instance, here is an addition which will make the computer refuse to play with you unless your name begins with I.

```
1 PRINT "WHAT IS YOUR NAME?"
   2 INPUT I$
   3 IF I$(1)<>"J" THEN GOTO 1000
   3 IF LEFT*(I*,1)<>"J" THEN GOTO 1000
   4 PRINT "OK-YOU CAN PLAY."
   5 PRINT "ARE YOU READY?"
   6 INPUT J#
$ ZX7 IF J$(1)<>"Y" THEN 60TO 5
```

## main program here

1000 PRINT "SORRY THIS GAME IS" 1010 PRINT "DNLY FOR PEOPLE" 1020 PRINT "WHOSE NAMES BEGIN" 1030 PRINT "WITH J"

Here is another one where the computer dares you to be brave enough to play.

10 PRINT "VERY SCAREY GAME"
12 PRINT "ARE YOU BRAVE ENOUGH"
14 PRINT "TO TACKLE THE GREEN"
15 PRINT "HAIRY MONSTER?"
16 INPUT I\$

S ZX17 IF I\$(1)="Y" THEN GOTO 20

\*\*\*A\*\*\* THE STAR THEN GOTO 20
18 PRINT "COWARD"
19 STOP

You could combine this with the instruction sub-routine by taking lines 11 to 17 from the instructions section on this page and putting them at lines 20 to 26 of this program. You can then start the main program at line 30 and add the instruction sub-routine at the end.

## Would you like another go?

Instead of typing RUN each time you play a game, you can make the computer ask you if you'd like another go. Put these lines at the end of the program, just before the last STOP statement.

1000 PRINT "DO YOU WANT ANOTHER GO? 1010 INPUT IS 
\$ ZX1020 IF I\$(1)="Y" THEN RUN 
★■▲●1020 IF LEFT\$(I\$,1)="Y" THEN RUN 
1030 PRINT "OK THEN - BYE" 
1040 \$TOP

Change line numbers according to your program.

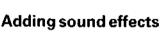

The BBC, VIC 20, ZX Spectrum and some Apples are able to produce sounds and you can add lines to your programs to make them do so at appropriate places. You could add an explosion for instance, or a little tune which plays if you win. All the computers need different instructions to make sounds though, so you will have to look at your manual. In some

cases you can add a single line to your program at the place you want the sound. In others, you need several lines and it is best to put these in as a sub-routine.

As an example, here is the sound of a shot for the BBC. You can experiment with where to put it in the program, but you must give it a line number to make it work:

SOUND 0,-15,5,10

At the back of the VIC manual you will find some useful sub-routines for sounds such as "laser beam", "explosion" and "red alert". Put a GOSUB line where you want the sound to appear, number the sub-routine and add a RETURN at the end of it.

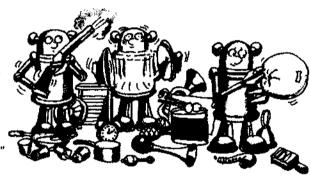

# Special note for BBC and Spectrum users

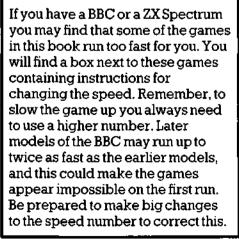

## Writing your own programs

As you work through the games in the book, you will probably find yourself making more and more changes to them and eventually wanting to write new games of your own. On these two pages you will find some hints on how to set about doing this.

Before you start, it is a good idea to stop and think about what your computer can and cannot do.

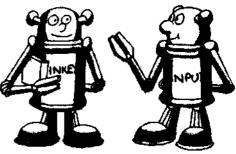

\*It can ask you for information.

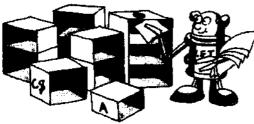

\*It can store information

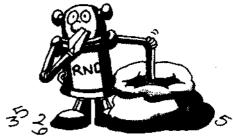

\*It can select numbers at random by using RND.

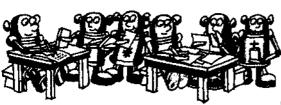

\*It can do calculations.

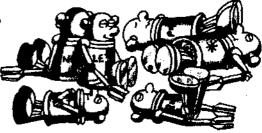

\*It cannot do anything unless you tell it to.

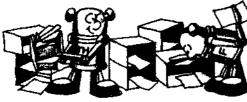

\*It can make decisions by comparing items of information in various ways.

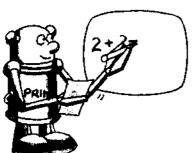

\*It can tell you the results of its calculations and decisions and also what is stored in its memory.

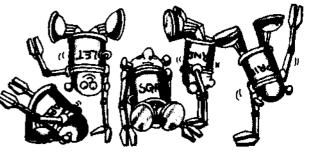

\*Provided you use its language correctly, it can do only *exactly* what you tell it, even if it is silly.

Remember, when you are trying to work out a game, not to include anything which your computer won't be able to do.

## Planning a game

Before you can tell the computer how to play your game, you must know exactly how to play it and what the rules are yourself. The computer will need a series of simple logical instructions, so work out your game in your head or on paper first and then break it down into simple steps.

Next write a plan (in English - don't try to use BASIC yet) of all the stages of the game in order.

Here is a plan for a simple shooting game, such as firing cannon balls at a pirate ship or shooting laser beams at an alien invader, to give you an idea.

## 888888888888 PLAN

- 1) PRINT TITLE AND INSTRUCTIONS
- 2) CHOOSE A TARGET FOR THIS GAME
- 3) BEGIN A LOOP TO GIVE THE PLAYER N GOES
- 4) GET A SHOT FROM THE PLAYER
- 5) CHECK IF SHOT WAS ON TARGET
- 6) PRINT MESSAGE DEPENDING ON ACCURACY OF SHOT
- 7) 90 BACK FOR ANOTHER GO IF SHOT WAS UNSUCCESSFUL

## Writing the program

The next stage is to convert your plan into BASIC. Each step in your plan may need several lines in BASIC. Don't forget to leave gaps when numbering your program lines so you can go back and add extra ones if you need to.

Do a first draft of the program on paper first and then start testing on the computer. Your computer will spot errors much more quickly than you will see them yourself and may give you a clue as to what is wrong. Remember that debugging programs is a long, tedious process even for expert programmers, so don't expect to get yours right first time.

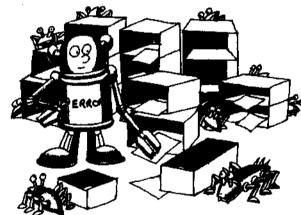

Once you have got the core of the program working, you can add to it. Scoring, extra comments, more targets etc. can all be incorporated later. You could add sections from the programs in this book to your games.

Don't expect to be able to write exciting and original games straight away. Keep your ideas very simple and be prepared to adapt them as you go along. You may find you have included something in your game which is easy for humans to do but very difficult for a computer. As you get more experienced you will begin to know instinctively what your computer can do and find it easier to write programs for it.

## **Summary of BASIC**

This section lists some common BASIC words and describes what they make the computer do and how they are used. Most of them have been used in the programs in this book, so you can check back through the book to see how they work in a game. Not all the words can be used on all the computers mentioned in this book. The conversion chart on page 46 shows what you can use instead.

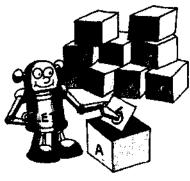

**LET** tells the computer to label a section of its memory and put a particular value in it e.g. **LET** A=6 means label a section of memory "A" and put the value 6 in it. "A" is called a "variable" and putting something in it is called "assigning a value to a variable".

Some variable labels are followed by a dollar sign e.g. A\$. This means they are for "strings", which can contain any number of characters, including letters, numbers and symbols.

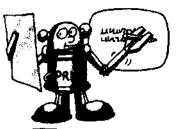

**PRINT** tells the computer to display things on the screen and you can use it in several ways:

A message enclosed in quotation marks with PRINT in front of it will be displayed on the screen exactly as you typed it. The section inside quotes does not have to be in BASIC, it can be anything you like.

PRINT followed by a variable label e.g. PRINT A or PRINT A\$ tells the computer to display the contents of that variable on the screen.

PRINT can also do calculations and then display the results e.g. PRINT 6\*4 will make the computer display 24.

You can use PRINT by itself to leave an empty line.

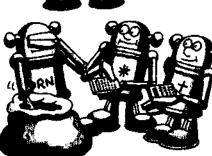

RND tells the computer to choose a number at random. Different computers use different forms of RND and you can see what these are in the conversion chart on page 46. On Sinclair computers RND by itself produces a number between 0 and 0.99999999. You can vary the limits of the number it chooses by multiplying RND and adding to it. E.g. RND\*20 produces a number between 0 and 19.99999999, while RND\*20+1 produces a number between 1 and 20.999999999.

See INT for how to produce only whole numbers. See CHR\$ for how to produce letters and other keyboard characters at random. **INT** is short for integer, which means whole number. For positive numbers, it tells the computer to ignore everything to the right of the decimal point. E.g. INT(20.999) is 20. For negative numbers, it ignores everything to the right of the decimal point and "increases" the number to the left of it by one e.g. INT(-3.6) is -4.

INT is often used with RND, like this: INT(RND\*20+1) which tells the computer you want it to choose a whole number between 1 and 20.

CHR\$ converts numbers into letters. Apart from the ZX81, all the computers in this book use the ASCII\*set of keyboard characters in which each character corresponds to a certain number. E.g. letter A has the code number 65 and PRINT CHR\$(65) will display an A on the screen.

You can use CHR\$ with INT and RND to make the computer select random letters, like this:

CHR\$(INT(RND\*26+65))

This line will produce random letters on a ZX Spectrum (see conversion chart for other computers).

FOR is used to start a "loop" which will make the computer repeat part of a program a certain number of times. It must be followed by a variable (such as G to stand for the number of goes allowed in a game), and the variable must be given start and end values (such as 1 TO 10.)

The end of the loop is marked by a NEXT line (NEXT G in this example) which increases the value of the variable by 1 each time and then sends the computer back to the FOR line again. When the variable reaches its end value, the computer ignores the NEXT line and carries on to the line which follows it. Every FOR must have a NEXT or you will get a bug.

INPUT labels a space in the computer's memory, prints a question mark and then waits for you to type something which it can put in this memory space. It will not carry on with the rest of the program until you press RETURN, ENTER or NEWLINE.

You can use number or string variables with INPUT, but if you use a number variable the computer will not accept letters from you.

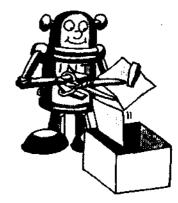

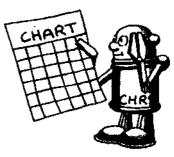

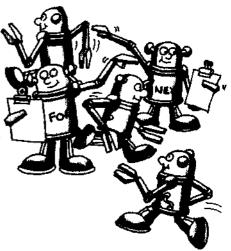

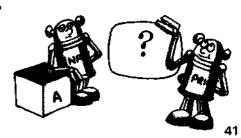

\*American Standard Code for Information Interchange (see page 45)

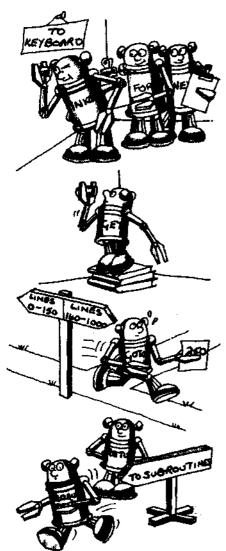

INKEY\$ checks the keyboard to see if a key is being pressed and if so which one. It does not wait for you to press a key like INPUT does. It is usually used in a loop which makes the computer go round checking the keyboard lots of times. This is because computers work so quickly, you wouldn't have a chance of pressing a key in the time it takes the computer to do one check.

If you haven't pressed a key before the loop finishes, the computer carries on with a string containing nothing (called a "null" string).

NB Apple and VIC do not use INKEY\$.

**GET** is used instead of INKEY\$ on VIC and Pet computers.

**GOTO** makes the computer jump up or down the program ignoring the lines in between. You must put the number of the line you want it to jump to after the GOTO instruction.

GOSUB tells the computer to leave the main program and go to a sub-routine. GOSUB must be followed by the number of the first line of the sub-routine. At the end of the sub-routine you must have a RETURN line. This sends the computer back to the main program to the line immediately following the GOSUB line. A GOSUB without a RETURN in a program will give a bug.

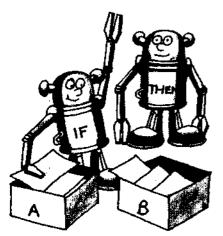

IF... THEN tells the computer to decide if an expression is true or false, and do different things depending on the answer. It is used with the following signs, and also with AND or OR:

- =the same as
- < less than
- >greater than
- <= less than or the same as
- >=greater than or the same as
- <>not the same as

If the computer decides an expression is true, it carries on to do the instruction which follows THEN. If it decides it is false, it ignores the rest of that line and goes on to the next one.

CLS is used to clear everything off the screen without removing or changing anything in the memory. It is useful for removing the listing from the screen at the beginning of a RUN or in games when you want the player to react to something seen for a limited amount of time. (NB Apple and VIC do not use CLS – see conversion chart).

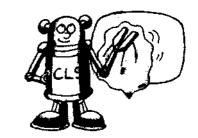

**HOME** is used by Apple computers instead of CLS to clear the screen.

**ABS** ignores plus and minus signs in front of numbers and takes their "absolute" values. E.g. ABS(-10) is 10 and ABS(+10) is also 10.

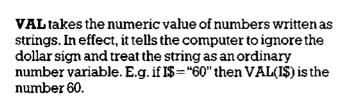

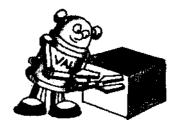

ASC converts a character into its ASCII code number e.g. ASC("3") gives 51. The expression in brackets must be a string e.g. ASC(A\$) or ASC("20").

NB ZX81 and ZX Spectrum do not use ASC, though the Spectrum does use the ASCII code.

**CODE** is used by ZX81 and Spectrum in place of ASC. Like ASC it must always be followed by a string. Remember that the ZX81 uses different code numbers from the other computers.

TAB moves the cursor across the screen to a specified column number. It is usually used with PRINT to display something in the middle of the screen. The number of spaces you want the cursor moved is put in brackets after TAB. The maximum number you can use depends on the screen width of your computer.

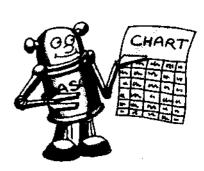

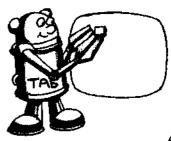

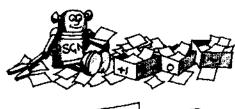

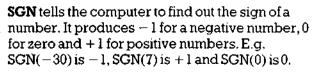

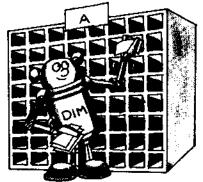

**DIM** tells the computer how much memory space will be needed for an "array" (a row or a grid). E.g. DIM X(6) tells the computer to set aside an area large enough to contain a row of 6 elements and labelled X. DIM A(8,8) means a memory space labelled A and big enough to take 8 elements across and 8 down is needed. The number of elements of data used in the program must correspond to the numbers in brackets after DIM or you will get a bug.

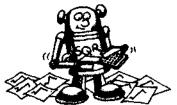

**SQR** takes square roots of numbers. E.g. SQR(16) gives the answer 4.

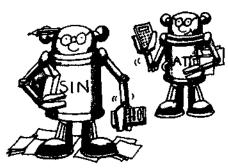

SIN calculates the sine of an angle. In a right-angled triangle the length of the side opposite an angle, divided by the length of the Hypoteneuse (the side opposite the right angle) is the sine of that angle. When you use SIN in a program, the angle you are using it with must be measured in radians, not degrees.

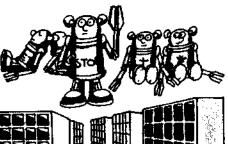

**ATN** is one of the trig. functions which computers can calculate (see also SIN above). It stands for arctangent and it is important to remember that it gives an answer in radians, not degrees. You will need to use a maths book to find out how this works if you do not already know about it.

**STOP** tells the computer not to go any further in a program. Computers other than the ZX81 can use END instead.

**PEEK** is a way of finding out what is in a specific area of the computer's memory. You need to use it with a number which specifies an "address" in the memory.

NB not used on BBC.

**POKE** is a special way of putting information in the computer's memory by using a memory "address'. NB not used on BBC.

## ASCII chart

## ZX81 code chart

| CII CI         | 1                  | _              | · · · · · · · · · · · · · · · · · · ·            |
|----------------|--------------------|----------------|--------------------------------------------------|
| Code<br>number | ASCII<br>character | Code<br>number | ASCII<br>character                               |
| Humber         | Character          | - Humber       | Character                                        |
| 32             | space              | 62             | > ?                                              |
| 33             | !                  | 63             | <u> </u>                                         |
| 34             | "                  | 64             | <u>@</u>                                         |
| 35             | #                  | 65             | A                                                |
| 36             | \$                 | 66             | В                                                |
| 37             | %                  | 67             | B<br>C                                           |
| 38             | &                  | 68             | L D                                              |
| 39             | 1                  | 69             | E                                                |
| 40             | (                  | 70             | F<br>G                                           |
| 41             | )                  | 71             | G                                                |
| 42             | *                  | 72             | H                                                |
| 43             | +                  | 73             | I                                                |
| 44             | ,                  | 74             | J                                                |
| 45             | -                  | 75             | K                                                |
| 46             |                    | 76             | L                                                |
| 47             | 1                  | 77             | M                                                |
| 48             | 0                  | 78             | N                                                |
| 49             | 1 ·                | 79             | 0                                                |
| 50             | 2                  | 80             | P                                                |
| 51 ·           | 3                  | 81             | Q                                                |
| 52             | 4                  | 82             | Ř                                                |
| 53             | 5                  | 83             | <u>s</u>                                         |
| 54             | 6                  | 84             | S                                                |
| 55             | 7                  | 85             | Ū                                                |
| 56             | 8                  | 86             | v                                                |
| 57             | 9                  | 87             | w                                                |
| 58             | 1:                 | 88             | X                                                |
| 59             |                    | 89             | Y                                                |
| 60             | : <                | 90             | Ż                                                |
| 61             | <u> </u>           |                | <del>                                     </del> |

| 270100         | ue chart                             |                |                   |
|----------------|--------------------------------------|----------------|-------------------|
| Code<br>number | ZX81<br>character                    | Code<br>number | ZX81<br>character |
| 11             | >1                                   | 41             | D _               |
| 12             | £                                    | 42             | E                 |
| 13             | \$                                   | 43             | F                 |
| 14             |                                      | 44             | G                 |
| 15             | ?                                    | 45             | H                 |
| 16             | (                                    | 46             | I                 |
| 17             | )                                    | 47             | J                 |
| 18             | :<br>?<br>(<br>)<br>><br><<br>=<br>+ | 48             | K                 |
| 19             | <                                    | 49             | L                 |
| 20             | =                                    | 50             | M                 |
| 21             | +                                    | 51             | N                 |
| 22             | 1                                    | 52             | 0                 |
| 23             | *                                    | 53             | P                 |
| 24             | 7                                    | 54             | Q                 |
| 25             | ;                                    | 55             | R                 |
| 26             | ,                                    | 56             | S                 |
| 27             |                                      | 57             | T                 |
| 28             | 0                                    | 58             | U                 |
| 29             | 1                                    | 59             | V                 |
| 30             | 2                                    | 60             | w                 |
| 31             | 3                                    | 61             | X                 |
| 32             | 4                                    | 62             | Y                 |
| 33             | 5                                    | 63             | Z                 |
| 34             | 6                                    |                |                   |
| 35             | 7                                    |                |                   |
| 36             | 8                                    |                |                   |
| 37             | 9                                    | -              | 1                 |
| 38             | A                                    |                |                   |
| 39             | В                                    |                |                   |
| 40             | С                                    |                |                   |

## Chart of screen sizes

|             | Max. number of<br>characters across<br>(or number of columns) | Max. number of lines down (or number of rows) |
|-------------|---------------------------------------------------------------|-----------------------------------------------|
| VIC 20      | 22                                                            | 23                                            |
| TRS-80      | 64                                                            | 16                                            |
| BBC         | 20/40/80                                                      | 16/24/32                                      |
| ZX81        | 32                                                            | 22                                            |
| ZX Spectrum | 32                                                            | 22                                            |
| Apple       | 40                                                            | 25                                            |

## **Conversion chart**

This quick reference chart shows some of the variations in the BASIC used by the machines in this book. It does not include instructions for graphics, sound or colour as these vary so enormously from machine to machine. Note also that although most computers (except the BBC) use PEEK and POKE, they do not use the same system of memory addresses, so the numbers used with PEEK and POKE must be changed for each computer.

| ٠                                                   | BBC                            | VIC/Pet                        | Apple                                           | TRS-80                         | ZX Spectrum                     | ZX81                           |
|-----------------------------------------------------|--------------------------------|--------------------------------|-------------------------------------------------|--------------------------------|---------------------------------|--------------------------------|
| Select random<br>number between 0<br>and 0.99999999 | RND(1)                         | RND(1)                         | RND(1)                                          | RND(0)                         | RND                             | RND                            |
| Select random<br>number between l<br>and N          | RND(N)                         | RND(1)*N+1                     | RND(1)*N+1                                      | RND(N)                         | RND*N+1                         | RND*N+1                        |
| Select random letter<br>between A and Z             | CHR\$(RND(26)+64)              | CHR\$(INT(RND(1)<br>*26+65))   | CHR\$(INT(RND(1)<br>*26+65))                    | CHR\$(RND(26)+64)              | CHR\$(INT(RND*26+65))           | CHR\$(INT(RND*26+38))          |
| Clear screen                                        | CLS                            | PRINT CHR\$(147)               | HOME                                            | CLS                            | CT2                             | CLS                            |
| Check keyboard to<br>see if key being<br>pressed    | INKEY\$(N)                     | GET X\$                        | X\$=" "<br>IF PEEK(-16384)<br>>127 THEN GET X\$ | INKEY\$                        | INKEY\$                         | INKEY\$                        |
| Convert characters into code numbers                | ASC("X")<br>(using ASCII code) | ASC("X")<br>(using ASCII code) | ASC("X")<br>(using ASCII code)                  | ASC("X")<br>(using ASCII code) | CODE("X")<br>(using ASCII code) | CODE("X")<br>(using ZX81 code) |
| Move cursor up                                      | PRINT CHR\$(11)                | PRINT CHR\$(145)               | CALL - 998                                      | PRINT CHR\$(27)                | PRINT CHR\$(11)                 | PRINT CHR\$(112)               |
| Move cursor down                                    | PRINT CHR\$(10)                | PRINT CHR\$(17)                | PRINT CHR\$(10)                                 | PRINT CHR\$(26)                | PRINT CHR\$(10)                 | PRINT CHR\$(113)               |
| Move cursor left                                    | PRINT CHR\$(8)                 | PRINT CHR\$(157)               | PRINT CHR\$(8)                                  | PRINT CHR\$(24)                | PRINT CHR\$(8)                  | PRINT CHR\$(114)               |
| Move cursor right                                   | PRINT CHR\$(9)                 | PRINT CHR\$(29)                | PRINT CHR\$(21)                                 | PRINT CHR\$(25)                | PRINT CHR\$(9)                  | PRINT CHR\$(115)               |
| Take 1st N<br>characters of string                  | LEFT\$(A\$,N)                  | LEFT\$(A\$,N)                  | LEFT\$(A\$,N)                                   | LEFT\$(A\$,N)                  | A\$(1 TO N)                     | A\$(1 TO N)                    |
| Take last N<br>characters of string                 | RIGHT\$(A\$,N)                 | RIGHT\$(A\$,N)                 | RIGHT\$(A\$,N)                                  | RIGHT\$(A\$,N)                 | A\$(NTO)                        | A\$(NTO)                       |
| Take middle N<br>characters of string               | MID\$(A\$,N1,N2)               | MID\$(A\$,N1,N2)               | MID\$(A\$,N1,N2)                                | MID\$(A\$,N1,N2)               | A\$(N1 TO N2)                   | A\$(N1 TO N2)                  |

You may find that your answers to some of the puzzles are different to the ones given here. As long as they work on your computer then this doesn't really matter, but check to see if they are as neat and simple as the answers in the book.

### Page 5 **Robot Missile**

Line 90 tells the computer how many times to loop round and get a guess from you. So, for more chances of quessing the secret code letter. change the last number in line 90 to a higher one. For less chances, change it to a lower one.

## Page 7 The Vital Message

In this program, lines 150 and 160 are a "delay" loop. They make the computer do nothing for a certain length of time before going on to the next instruction in the program which is to clear the message off the screen. To make the S ZX37 LET P\$=CHR\$ (P+51) message stay on the screen longer. you need to make the computer loop round more times. You can do this by changing the last number in line 150 to a higher one.

## Page 9 Shootout

To make it possible for the computer to miss too, add the following lines in addition to those in the 'Making the game harder" box.

155 IF RND<.1 THEN GOTO 250 250 PRINT "HE SHOOTS BUT MISSES" 260 GOTO 90

Line 155 may need RND(1) or RND(0), depending on your computer.

## Page 11 **Desert Tank Battle**

Add the following lines to the program to add the possibility of the robots seeing you:

175 IF RND<.05 THEN GOTO 250 250 PRINT "THEY'VE SEEN YOU-AASGGHHHH" 260 STDP

Change the RND in line 175 to the version your computer needs. You can change .05 to any number between 0 and 0.999, but remember that the higher the number you put here the greater the chance of the robots seeing you.

### Page 13 Battle at Traitor's Castle

This is a difficult puzzle, so don't worry if you couldn't do it. Try out the answer anyway. Add these lines to get the two targets.

55 LET P=INT(RND+.5) \$4+1 ★据▲●57 LET P\$=CHR\$(P+78) 70 IF L=T THEN LET R\$=R\$+P\$ 180 LET S=S+P

## Page 15 Robot Invaders

You can get 100 points for U, V, W, X or Y and 10 points for the others by making these changes.

220 LET H=H+10 225 IF P\$>"T" AND P\$<"Z" THEN LET H=H+90

## Page 17 Secret Weapon

You can add the scoring system in the

puzzle by putting these extra lines into the program.

15 LET S=0 145 IF Z<=3 THEN LET S=S+1 190 GDTC 217 215 LET S=S+10 217 PRINT "YOU SCORED ":S:" POINTS"

## Page 19 Escape!

This is the simplest way to add three robots to the game, though it makes the game rather difficult to win.

22 FOR R=1 TO 3 25 PRINT "ROBOT ";R 300 NEXT R 310 STOP

## Page 21 Pirate Dogfight

To make your chance of hitting the pirate equal to his chance of hitting you, change the .7 in line 290 to .5.

## Page 23 Supersonic Bomber

To get more targets each time, change the 5 in lines 30, 70 and 120 to a higher number. You must put the same number in all three lines.

## Page 25 Iceberg

You can make the grid bigger by changing all the 8s in lines 20, 50, 70, 80, 110, 120, 160, 170, 290 and 310 to a bigger number. (Use the same number each time.)

To add more icebergs change the 4 in line 30 to a higher number.

## Going further

Here is a list of books you should find useful if you want to find out more about computers or writing programs.

Usborne Guide to Computers by Brian Reffin Smith, Usborne **Understanding the Micro by** Judy Tatchell and Bill Bennett. Usborne **Introduction to Computer Programming** by Brian Reffin Smith, Usborne **Illustrating BASIC** by Donald Alcock, Cambridge University Press Fred Learns about Computers. Macdonald & Evans The BASIC Handbook by David A. Lien, Compusoft Publishing The Computer Book by Robin

First published in 1982 by Usborne Publishing Ltd, 20 Garrick Street, London WC2E 9BJ, England. © 1982 Usborne Publishing Ltd

Bradbeer et al. BBC Publications

© 1982 Usborne Publishing Ltd.
The name Usborne and the device are Trade marks of Usborne Publishing Ltd.

All rights reserved. No part of this publication may be reproduced, stored in a retrieval system or transmitted in any form or by any means, electronic, mechanical, photocopying, recording or otherwise, without the prior permission of the publisher.

Printed in Spain by ELEXPURU, S. A. L.—Bilbao

# **Usborne Computer Programs**

Each of these colourful new books contains 14 simple games programs to play on a microcomputer.\* Alongside the programs there are explanations of how they work and puzzles and suggestions for ways of changing them. Through playing these games even complete beginners will quickly begin to understand how a simple program works and be itching to write their own. There are tips and hints on writing programs and a summary of BASIC at the back of each book and also a chart which will help you convert programs in magazines and other books to work on your micro.

\*The programs in these books are suitable for use on the following micros: ZX81, BBC, TRS-80, VIC 20, Pet, Apples which use Palsoft BASIC

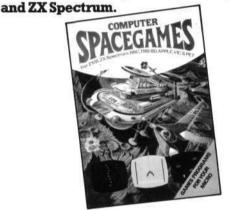

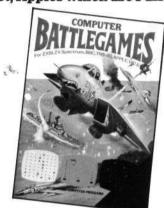

# Other Computer Titles

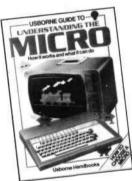

A colourful guide to microcomputers, how they work and what they can do, with lots of ideas for things you can do with a micro.

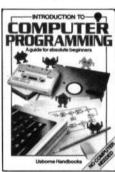

A step-by-step guide to programming in BASIC for absolute beginners. With lots of programs to run on any microcomputer.

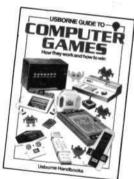

A colourful look at how computers play Space Invaders, chess and other games, with lots of tips on how to beat the computer.

Published in Canada by Hayes Publishing Ltd, 3312 Mainway, Burlington, Ontario, Canada, LTM1A7. Published in the USA by Hayes Books, 4235 South Memorial Drive, Tulsa, Oklahoma, USA.